1面配向のPolyethleneの非対称解析

2023年01月09日 HelperTex Office 概要

Polyethleneの解析では格子定数の指定の仕方でODF図が異なる。 本資料ではLaboTexでシュミレーションデータを作成し各種比較を行う。 LaboTexは、面配向( {xxx}-Fiber )を作成する。 作成した極点図をExportしRotationから軸配向データを作成し比較する。 LaboTexでrthorhombicを扱う場合、以下の注意が必要

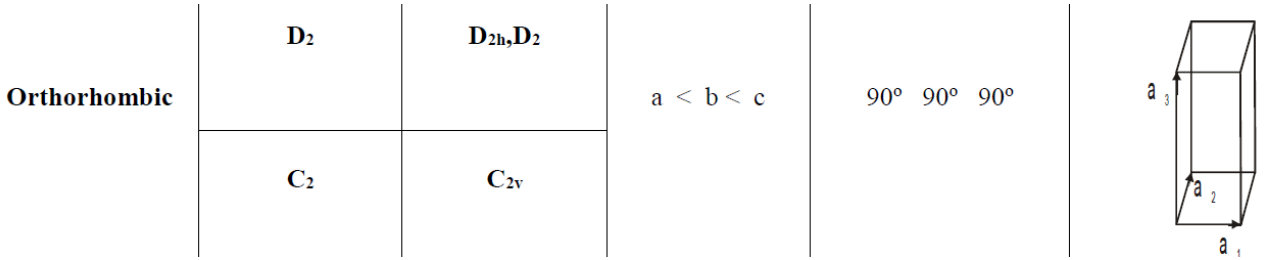

#### 指数変換

ICDD LaboTex

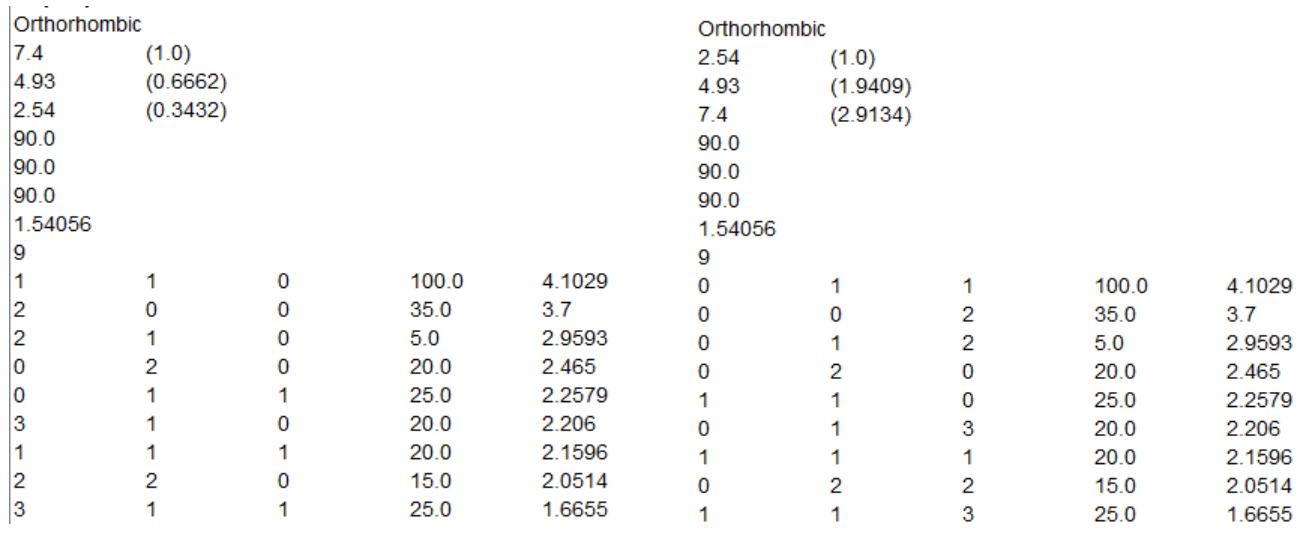

#### 実際は{001}は測定できない (100}は測定出来ない

EXportしたTPFファイルの指数部分は double で登録されている。

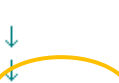

 $\cdot \Psi$ 

ADDITIONAL POLE FIGURE

.) 0.0 5.0 10.0 15.0 20.0 25.0 30.0 35.0 40.0 45.0 50.0 55.0<br>65.0 70.0 75.0 80.0 85.0 90.0↓  $11.$ 60.0-

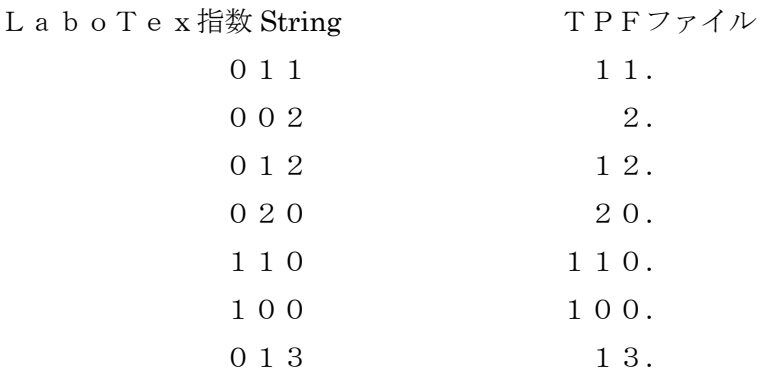

# ExportされたTPFファイルからTXT2ファイル作成

#### ICDDでの変換なしデータを用いる

MakePoleFile 1.98T[23/04/30] by CTR

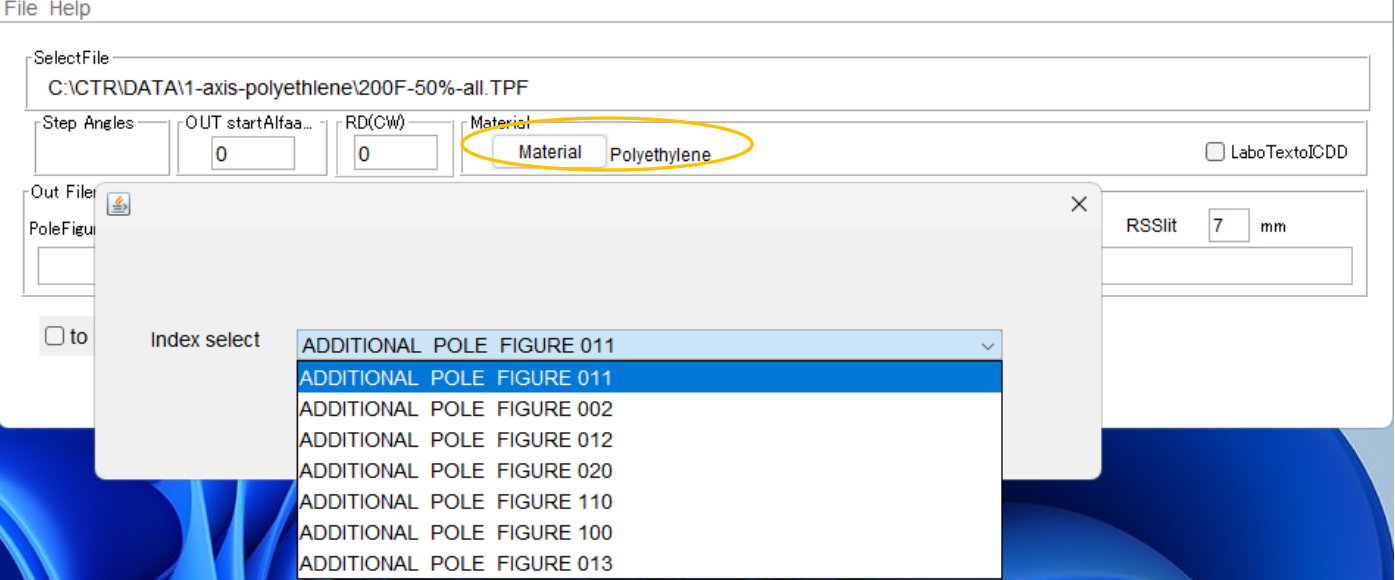

 $\hfill \square$ 

 $\times$ 

 $\overline{\phantom{a}}$ 

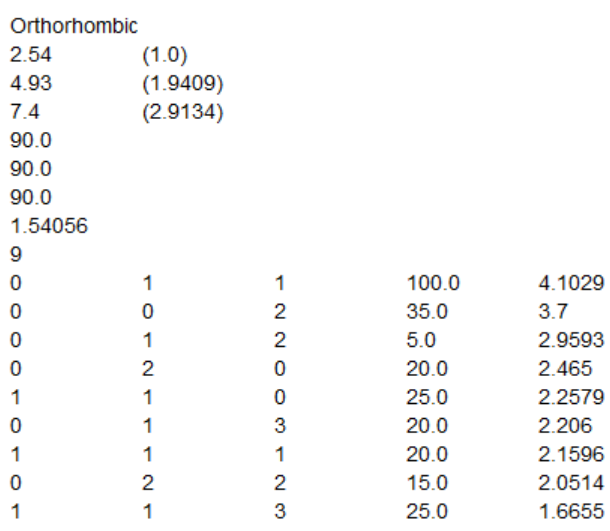

使用する極点図

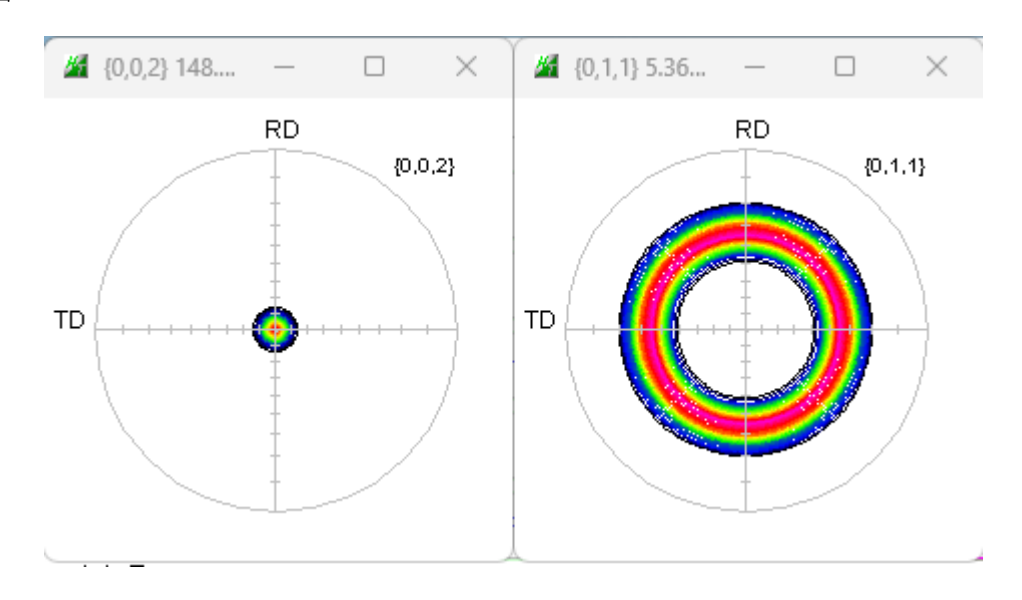

# Labo Tex 1.0 1.941 2.913 90.0 90.0 90.0

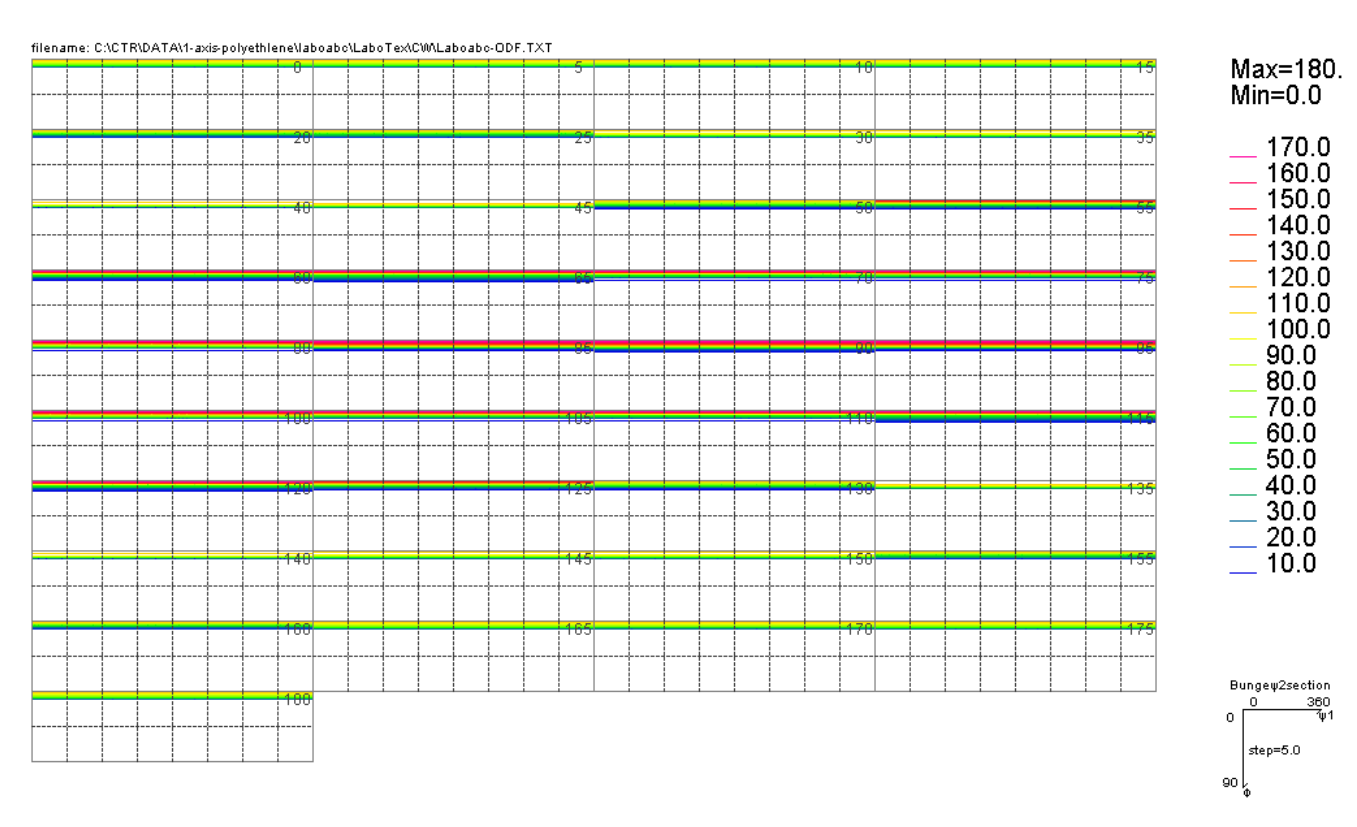

filename: C:\CTR\DATA\1-axis-polyethlene\laboabc\LaboTex\C\MODFPrtho.TXT

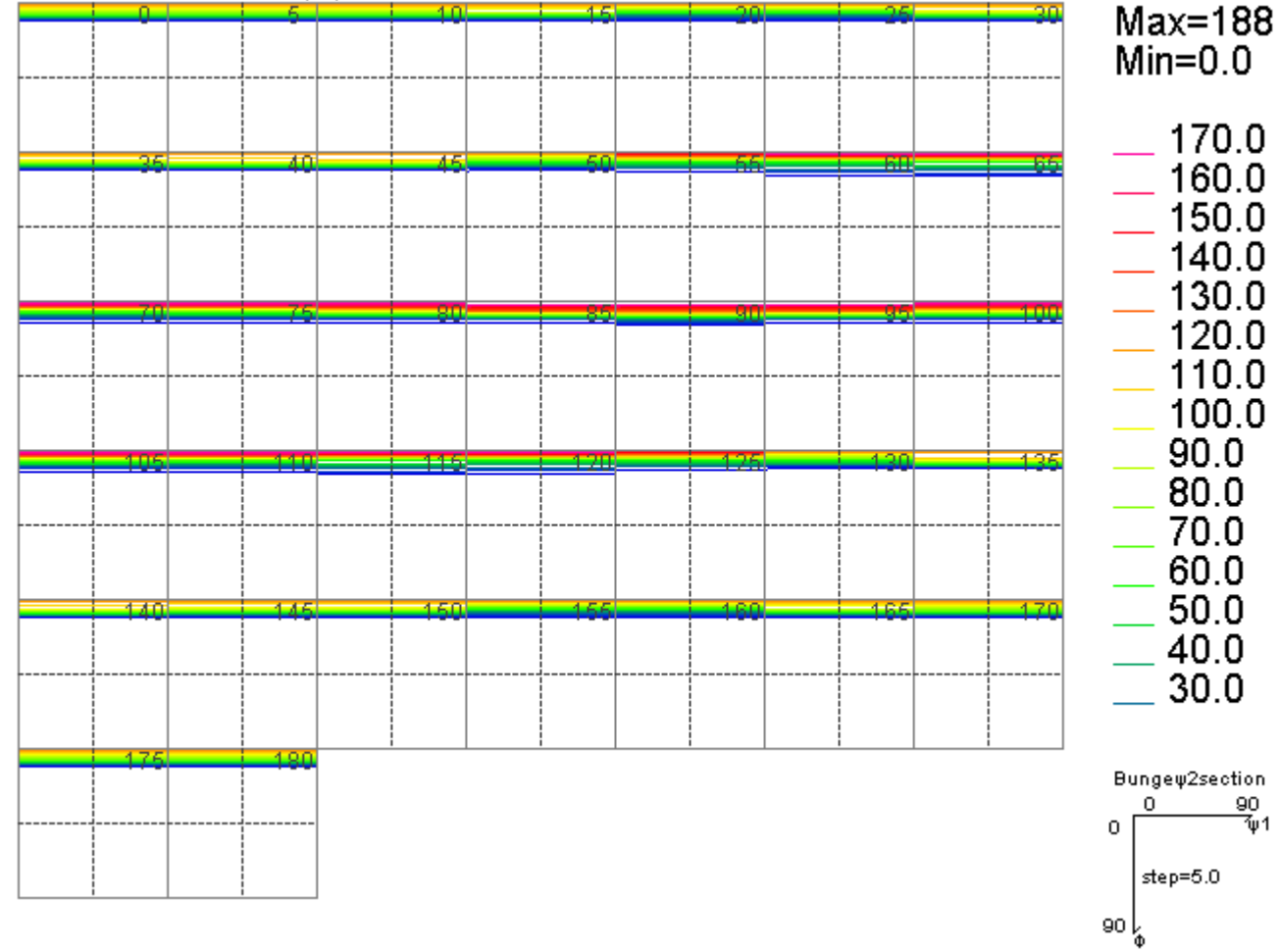

#### MTEX 1.0 1.941 2.913 90.0 90.0 90.0

filename: CACTR\DATA\1-axis-polyethlene\laboabo\MTEX\mtexodfabo.bd

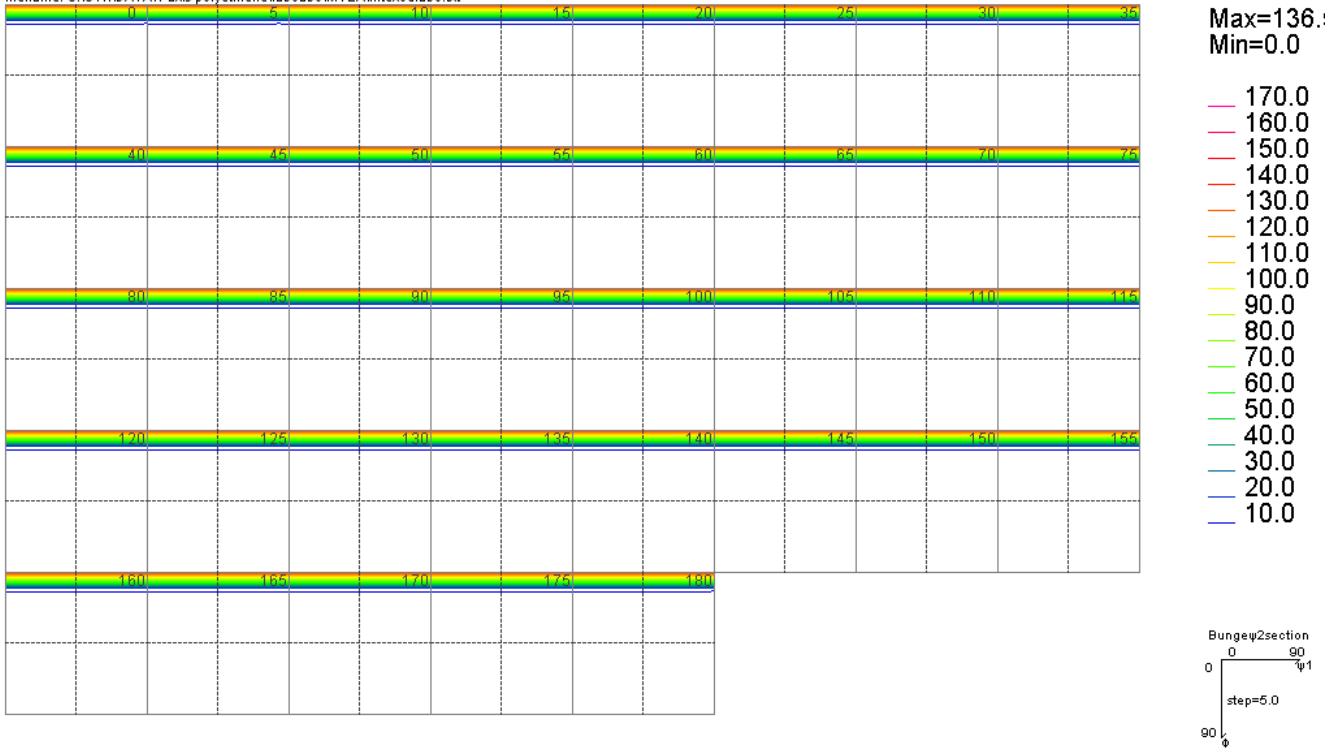

#### GPODFDisplay にて Orthorhombic 化

filename: C:\CTR\DATA\1-axis-polyethlene\laboabc\MTEX\mtexodfabc.txt m 34.0 440 44  $141$  $1\overline{A}$ 180

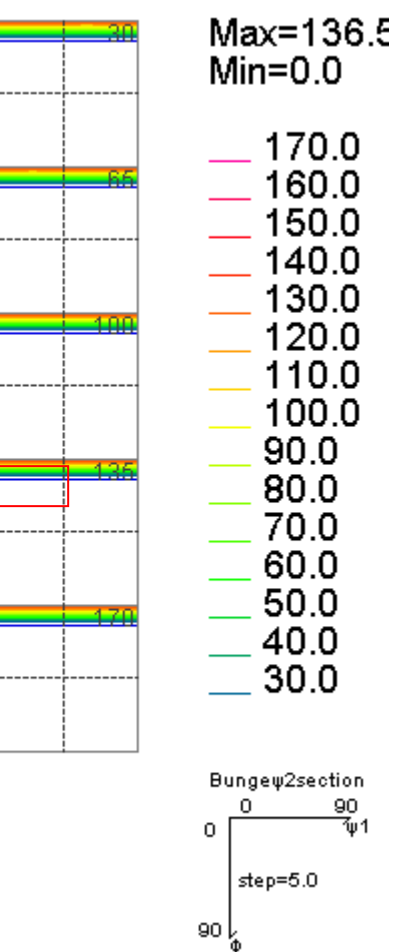

#### SmartLab 1.0 1.941 2.913 90.0 90.0 90.0

filename: C:\CTR\DATA\1-axis-polyethlene\laboabc\newODF\ODF-abs.bd

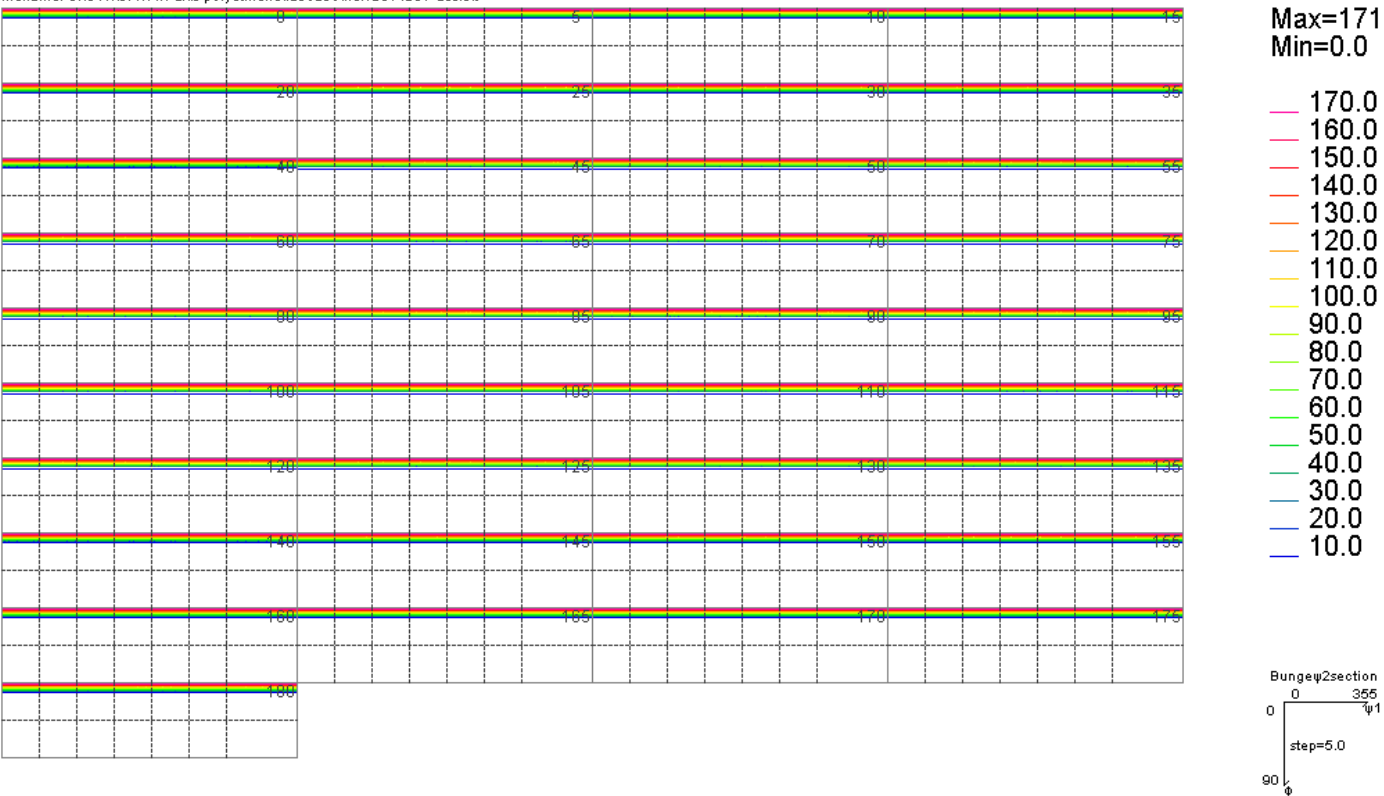

filename: C:\CTR\DATA\1-axis-polyethlene\laboabc\newODF\ODF-Ortho.txt

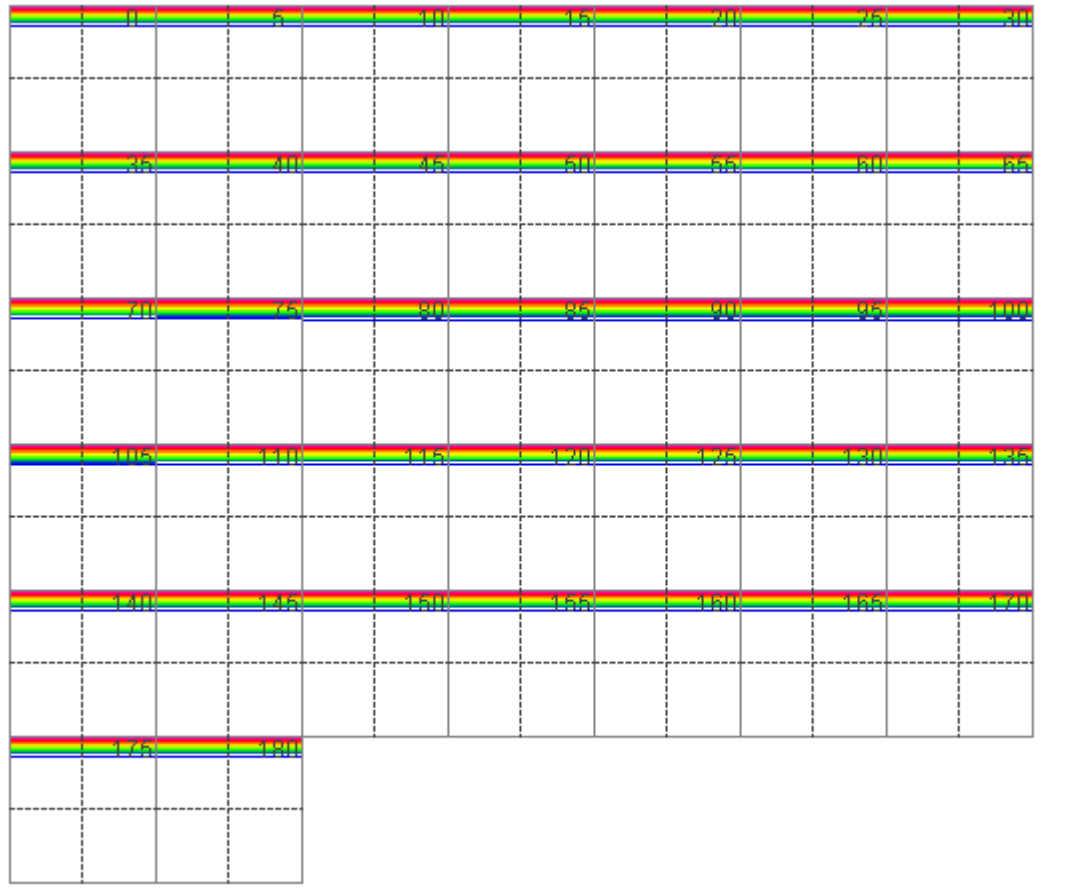

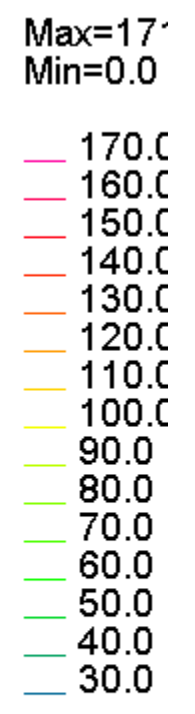

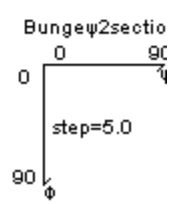

### TexTools 1.0 1.941 2.913 90.0 90.0 90.0

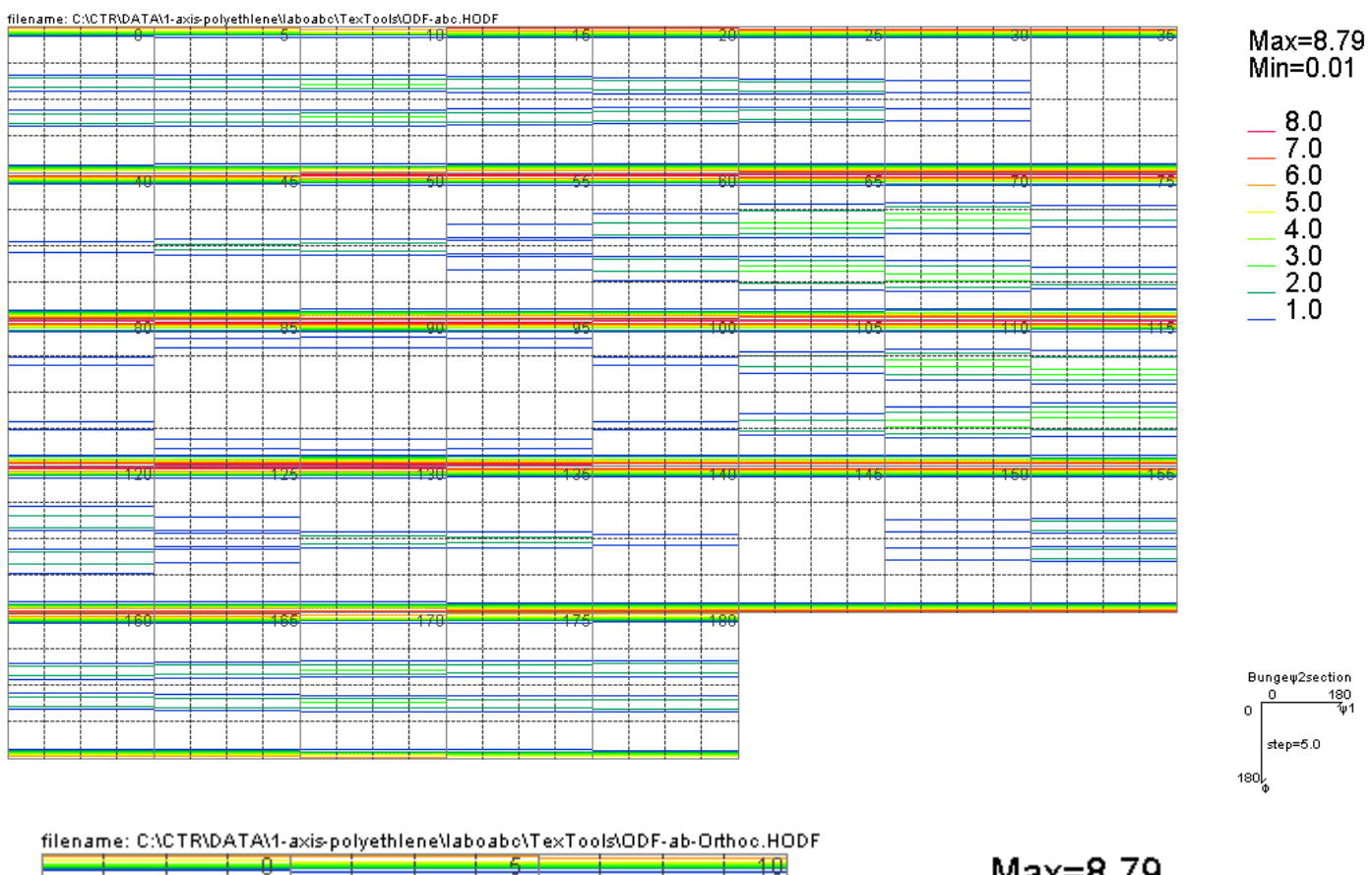

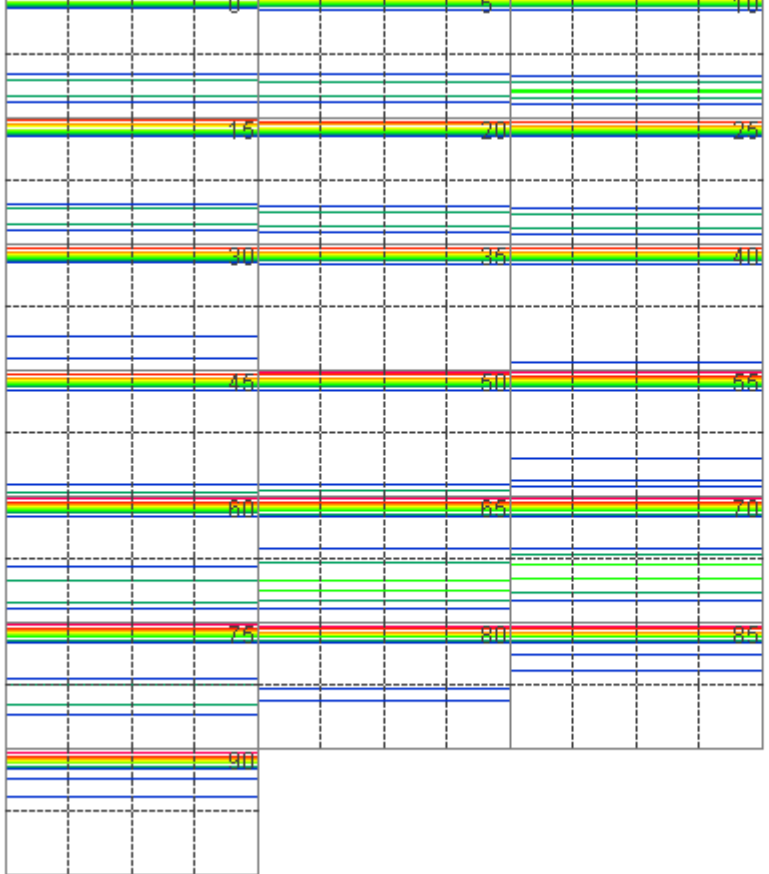

Max=8.79<br>Min=0.01

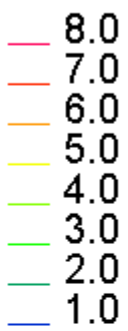

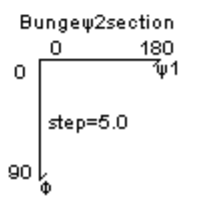

### 軸回回転

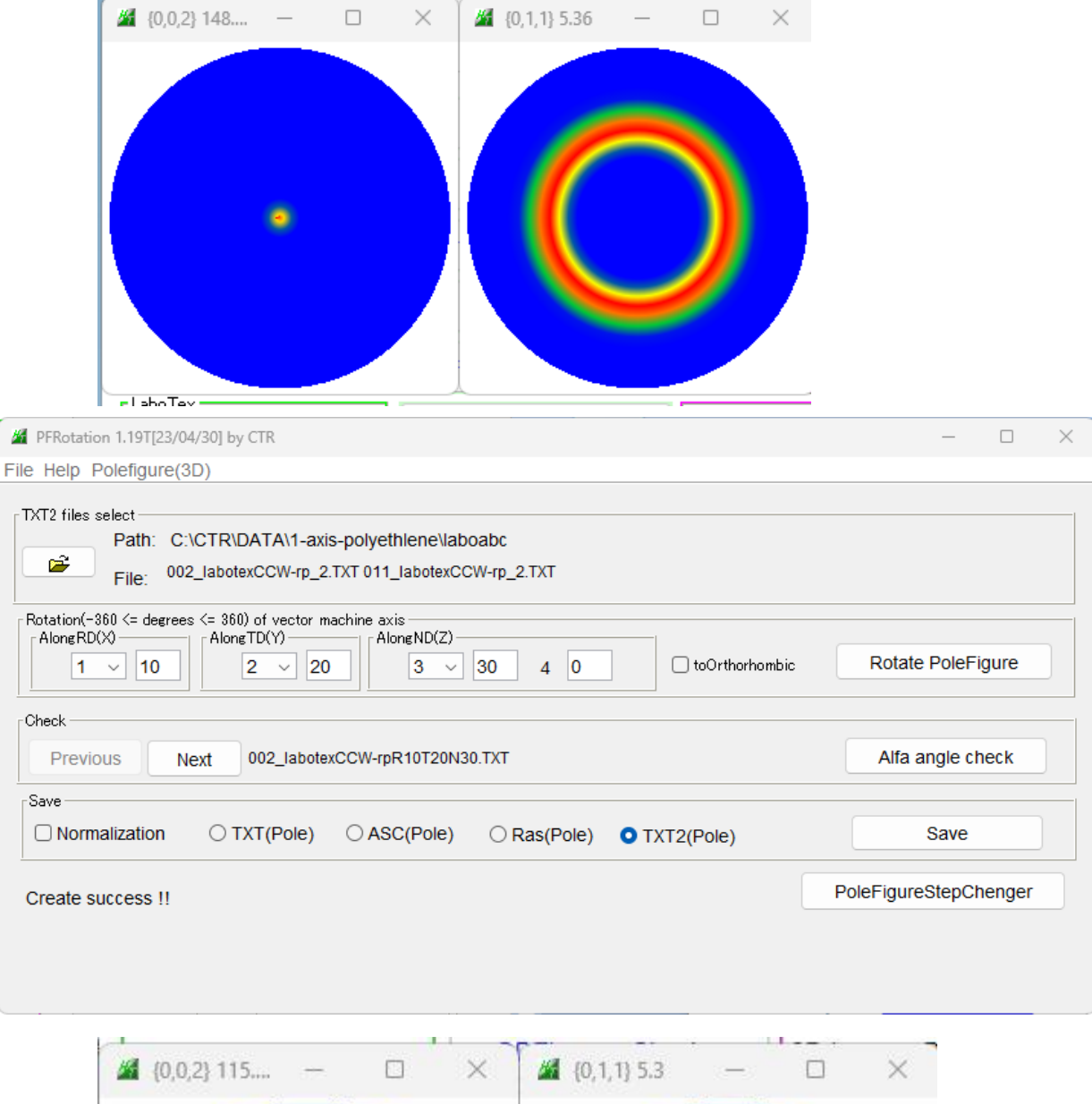

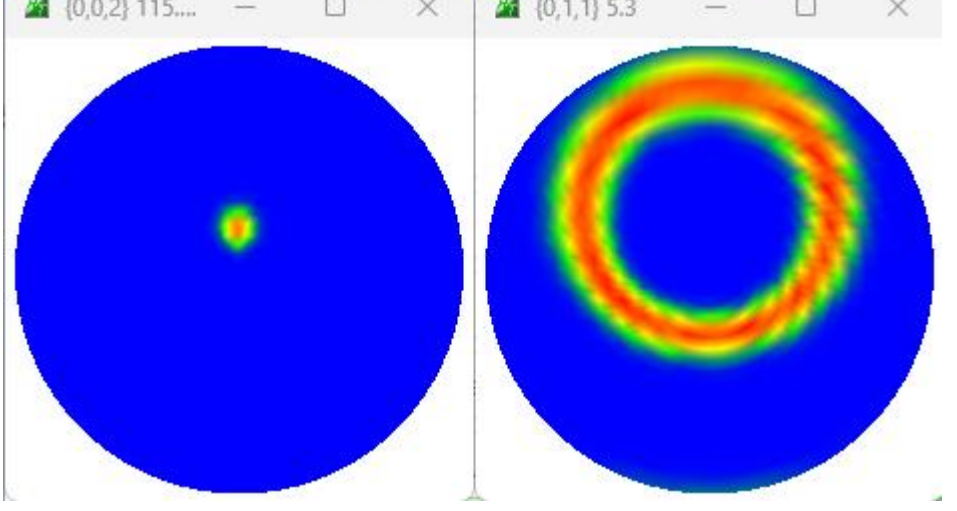

### LaboTex非対称 1.0 1.941 2.913 90.0 90.0 90.0

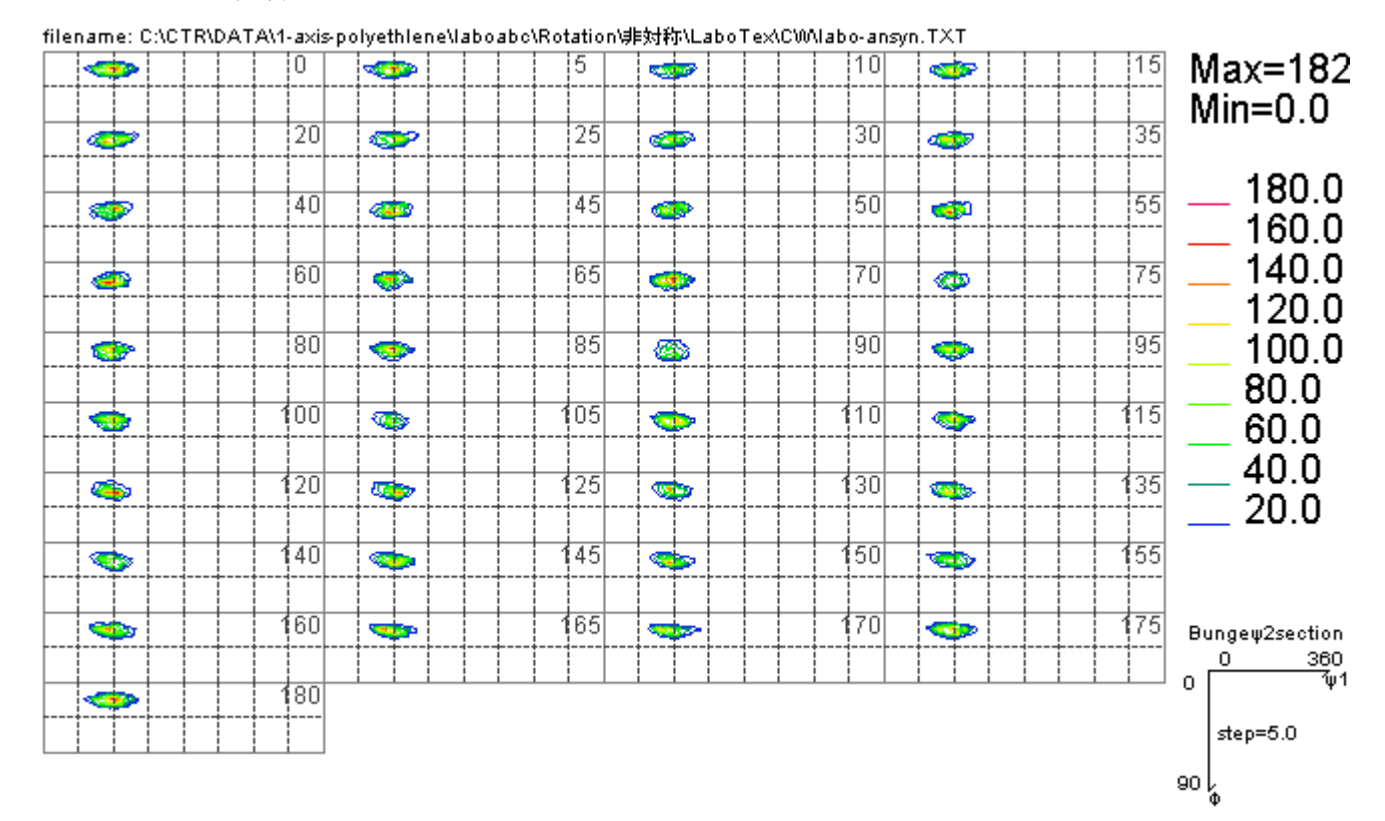

#### MTEX 1.0 1.941 2.913 90.0 90.0 90.0

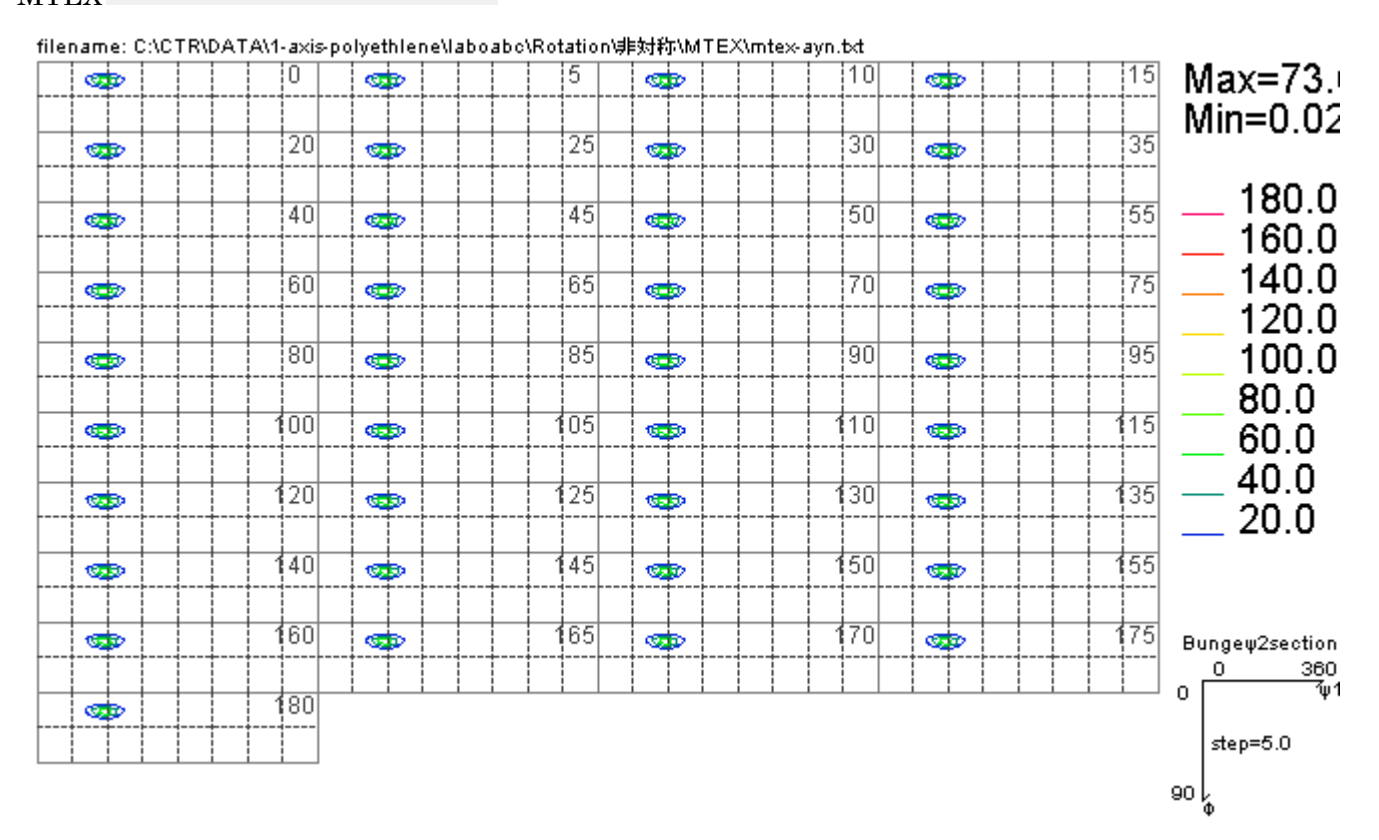

#### SmartLab 1.0 1.941 2.913 90.0 90.0 90.0

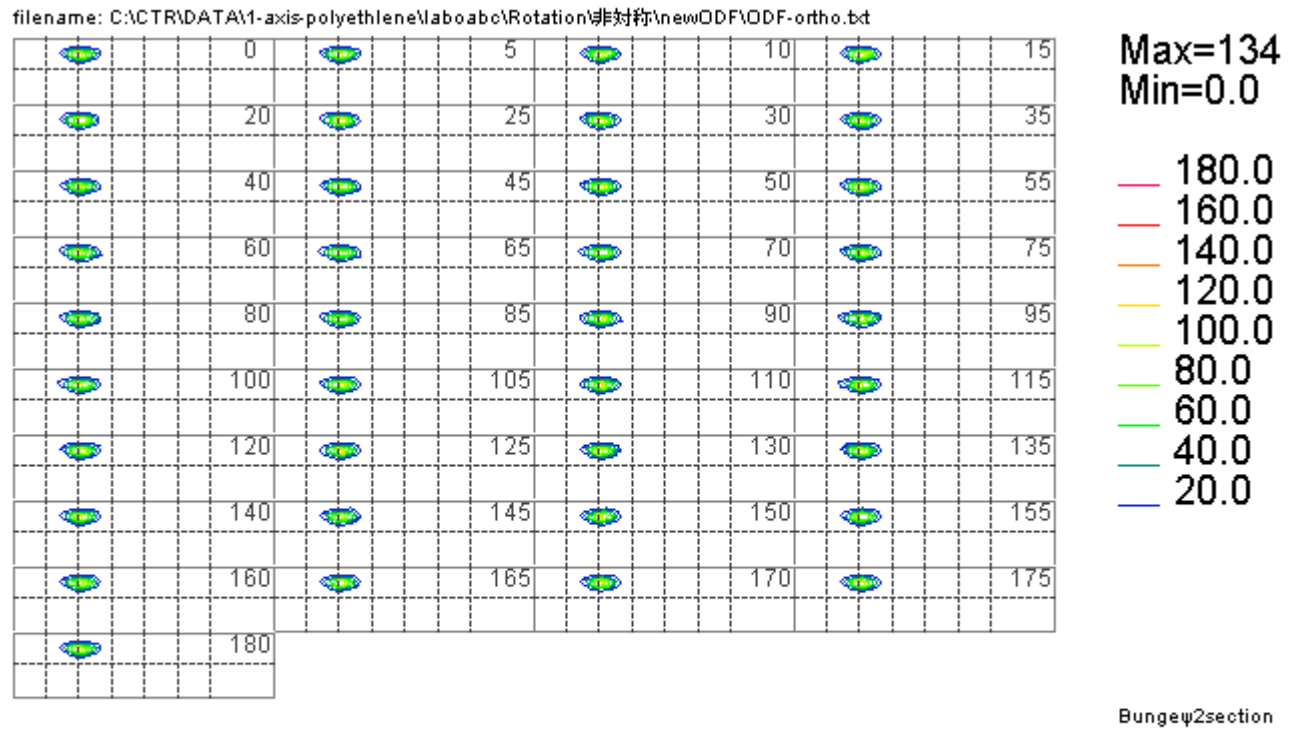

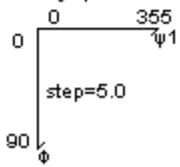

#### TexTools 1.0 1.941 2.913 90.0 90.0 90.0

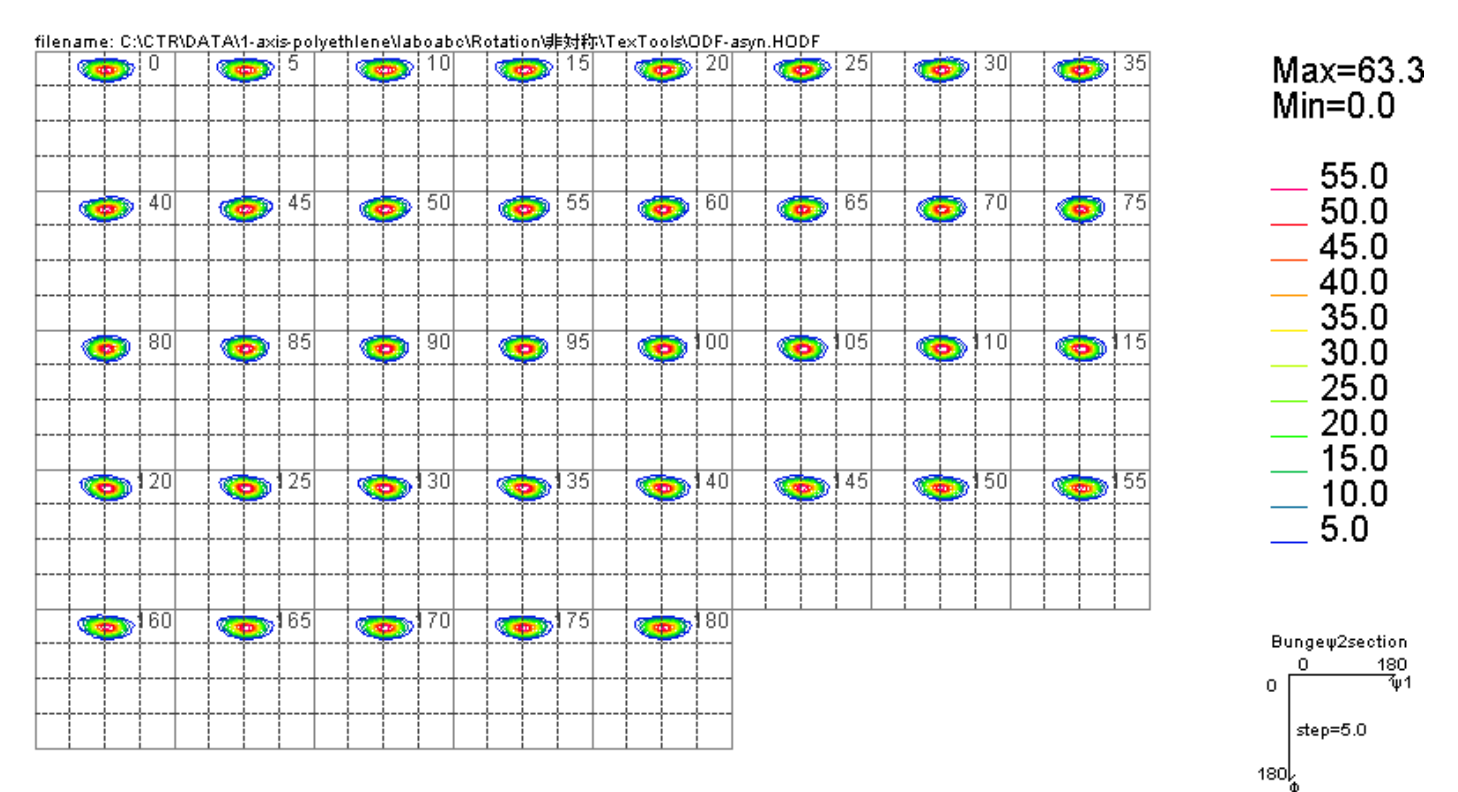

非対称のままでは解析が出来ないので、極点図、或いはODF後の再計算極点図から逆回転を行う。 回転には完全極点図が必要になります。

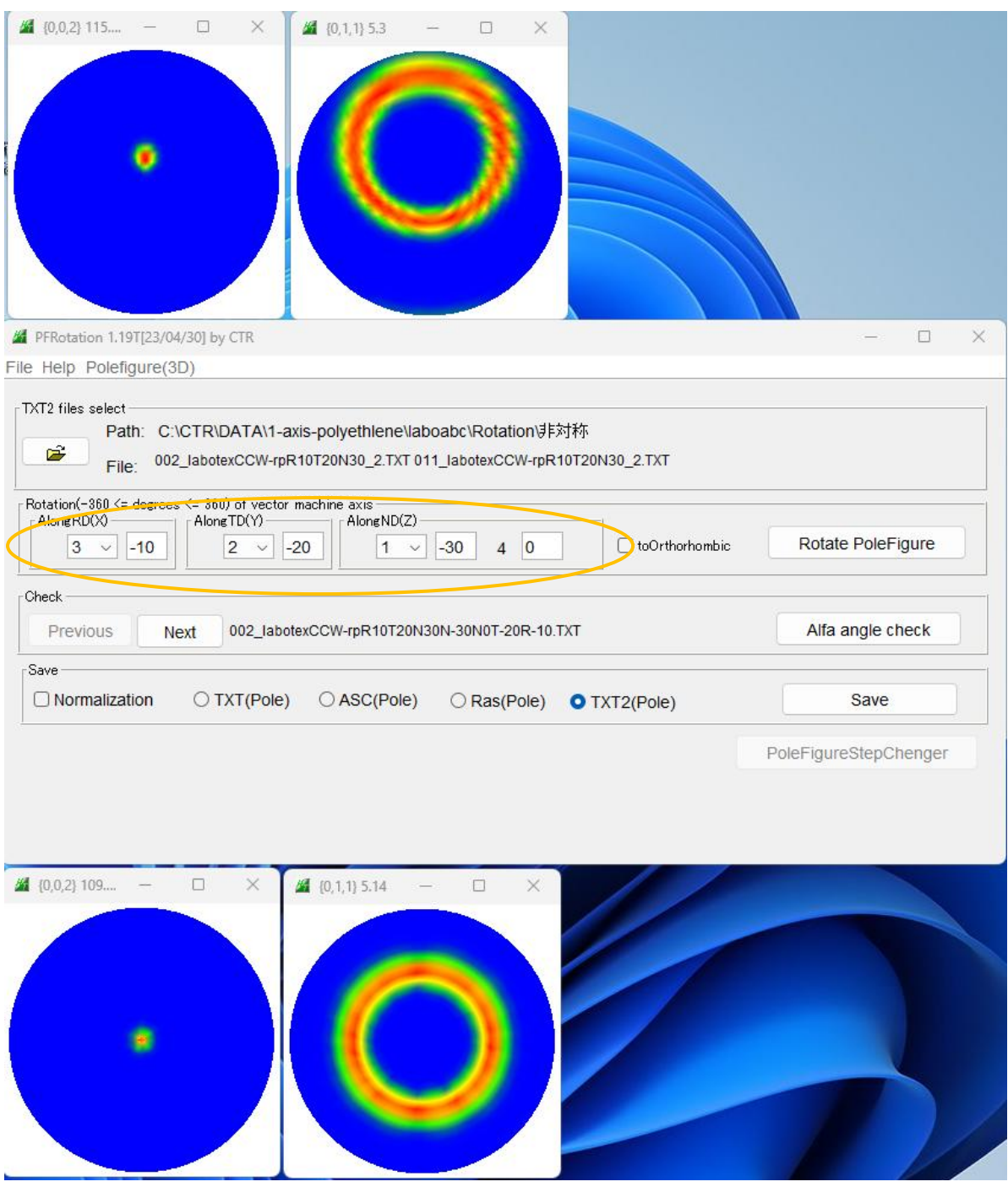

回転順を調整し、{001}-Fiberに回転を行い、VolumeFractionを計算す